Services Installation Guide Oracle Banking Cash Management Release 14.5.0.0.0 Part No. F42229-01 May 2021

> ORACLE<sup>®</sup> **FINANCIAL SERVICES**

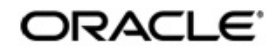

Services Installation Guide

Oracle Financial Services Software Limited Oracle Park Off Western Express Highway Goregaon (East) Mumbai, Maharashtra 400 063 India Worldwide Inquiries: Phone: +91 22 6718 3000 Fax: +91 22 6718 3001 www.oracle.com/financialservices/

Copyright © 2020, 2021, Oracle and/or its affiliates.

Oracle and Java are registered trademarks of Oracle and/or its affiliates. Other names may be trademarks of their respective owners.

U.S. GOVERNMENT END USERS: Oracle programs, including any operating system, integrated software, any programs installed on the hardware, and/or documentation, delivered to U.S. Government end users are "commercial computer software" pursuant to the applicable Federal Acquisition Regulation and agency-specific supplemental regulations. As such, use, duplication, disclosure, modification, and adaptation of the programs, including any operating system, integrated software, any programs installed on the hardware, and/or documentation, shall be subject to license terms and license restrictions applicable to the programs. No other rights are granted to the U.S. Government.

This software or hardware is developed for general use in a variety of information management applications. It is not developed or intended for use in any inherently dangerous applications, including applications that may create a risk of personal injury. If you use this software or hardware in dangerous applications, then you shall be responsible to take all appropriate failsafe, backup, redundancy, and other measures to ensure its safe use. Oracle Corporation and its affiliates disclaim any liability for any damages caused by use of this software or hardware in dangerous applications.

This software and related documentation are provided under a license agreement containing restrictions on use and disclosure and are protected by intellectual property laws. Except as expressly permitted in your license agreement or allowed by law, you may not use, copy, reproduce, translate, broadcast, modify, license, transmit, distribute, exhibit, perform, publish or display any part, in any form, or by any means. Reverse engineering, disassembly, or decompilation of this software, unless required by law for interoperability, is prohibited.

The information contained herein is subject to change without notice and is not warranted to be error-free. If you find any errors, please report them to us in writing.

This software or hardware and documentation may provide access to or information on content, products and services from third parties. Oracle Corporation and its affiliates are not responsible for and expressly disclaim all warranties of any kind with respect to third-party content, products, and services. Oracle Corporation and its affiliates will not be responsible for any loss, costs, or damages incurred due to your access to or use of third-party content, products, or services.

# **Table of Contents**

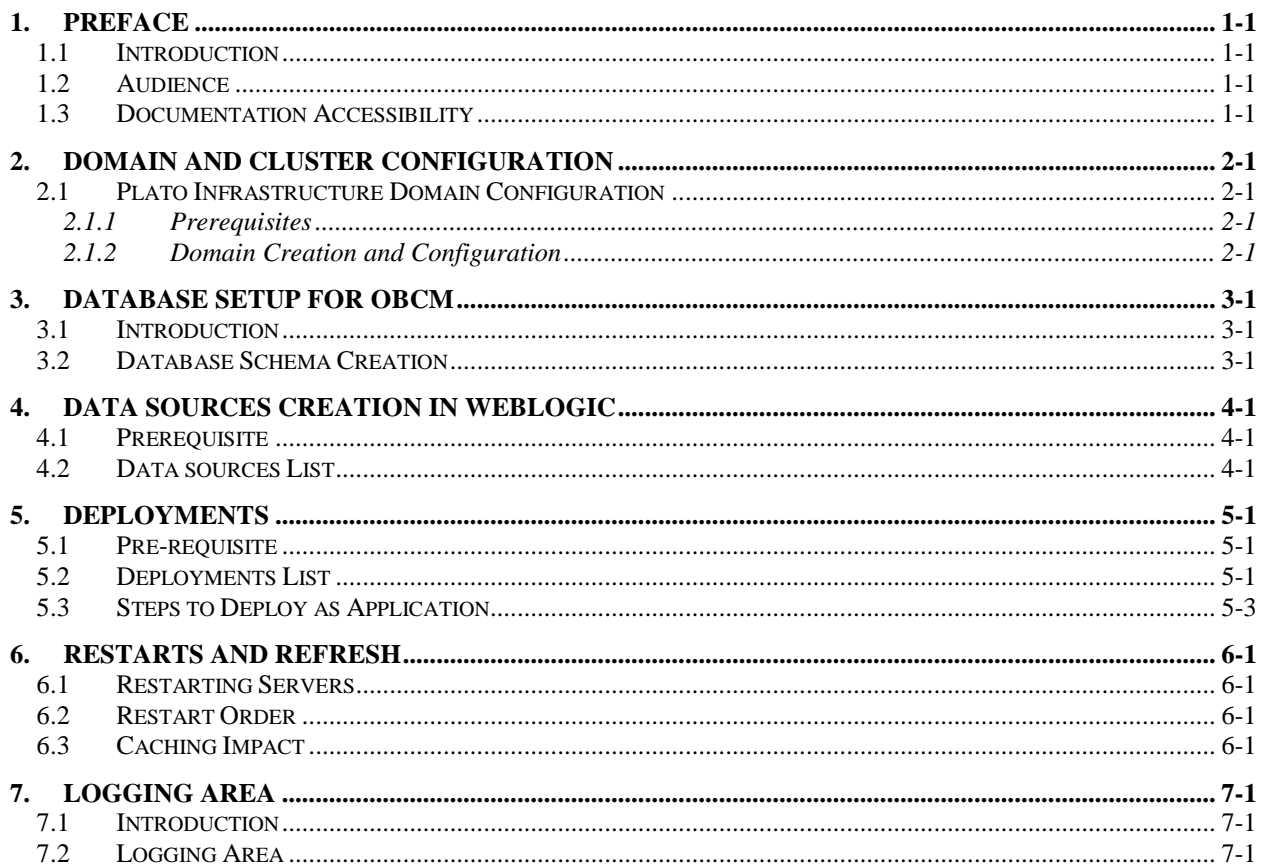

# **1. Preface**

#### <span id="page-3-1"></span><span id="page-3-0"></span>**1.1 Introduction**

This guide would help you to install the CM services on designated environment. It is assumed that all the prior setup is already done related with WebLogic 12c installation, WebLogic managed server creation and Oracle DB installation.

It is recommended to use dedicated managed server for each of the CM services.

### <span id="page-3-2"></span>**1.2 Audience**

This document is intended for WebLogic admin or ops-web team who are responsible for installing the OFSS banking products.

### <span id="page-3-3"></span>**1.3 Documentation Accessibility**

For information about Oracle's commitment to accessibility, visit the Oracle Accessibility Program website at [http://www.oracle.com/pls/topic/lookup?ctx=acc&id=docacc.](http://www.oracle.com/pls/topic/lookup?ctx=acc&id=docacc)

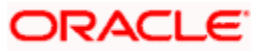

# **2. Domain and Cluster Configuration**

### <span id="page-4-1"></span><span id="page-4-0"></span>**2.1 Plato Infrastructure Domain Configuration**

#### <span id="page-4-2"></span>**2.1.1 Prerequisites**

- Machine should have Java JDK1.8.0 281 has installed.
- Oracle Fusion Middleware 12cR2 12.2.1.4 has to be installed on the machine.
- Plato, common core, sms services are up and running.

#### <span id="page-4-3"></span>**2.1.2 Domain Creation and Configuration**

It is recommended to have different managed server in one domain for each application. For Creating Domain and Configuration please refer to ANNEXURE-1 "**How to create and Cluster Configuration".**

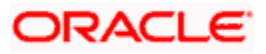

# **3. Database Setup for OBCM**

### <span id="page-5-1"></span><span id="page-5-0"></span>**3.1 Introduction**

In this section you are going to setup database related configuration for OBCM Installation. Before you proceed with the document, ensure Schema's are being created. It is recommended to have different schema for each application.

### <span id="page-5-2"></span>**3.2 Database Schema Creation**

For help in creating database schemas, refer to **ANNEXURE-1** section **Database Schema Creation**.

Create the following database schemas:

\*\*Schema Names mentioned below are recommended, but not mandatory.

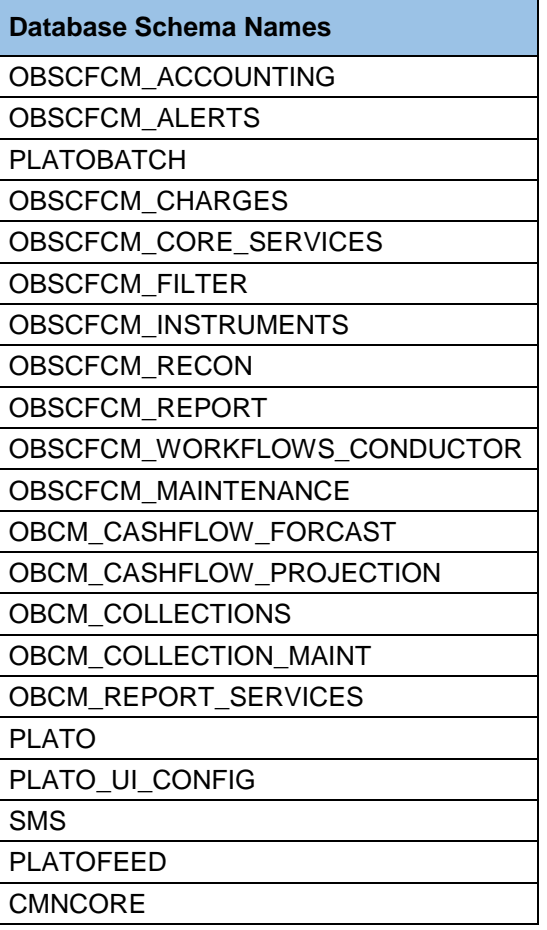

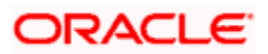

# **4. Data Sources Creation in WebLogic**

#### <span id="page-6-1"></span><span id="page-6-0"></span>**4.1 Prerequisite**

Database and application setup for OBCM services has to be performed prior to deployment setup. The data sources for the respective micro-services must be created first before the application deployment. Each of the data source target to their corresponding servers on which the application will be deployed. The following sections explain the list of data sources required to be created for OBCM services and the steps to configure them in the server.

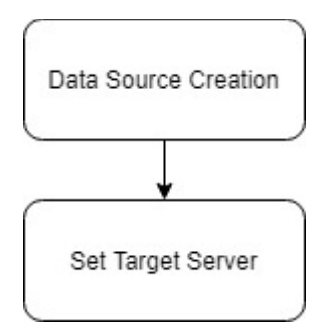

### <span id="page-6-2"></span>**4.2 Data sources List**

For creating data source in please refer ANNEXURE-1 "**How to create Data sources section".**

The table below lists the data sources to be created on each managed server prior to deployment of applications onto managed servers.

**Database Connection Pool size to be defined - OBCM services pool configuration should be consistent with plato services.**

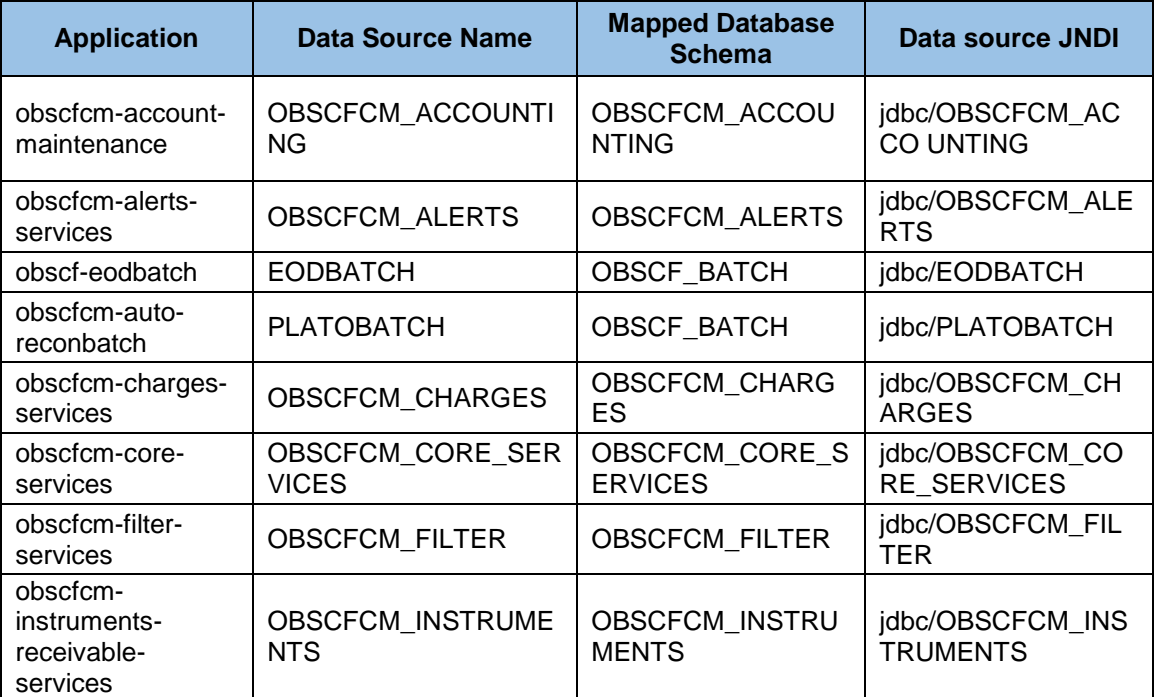

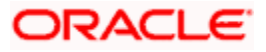

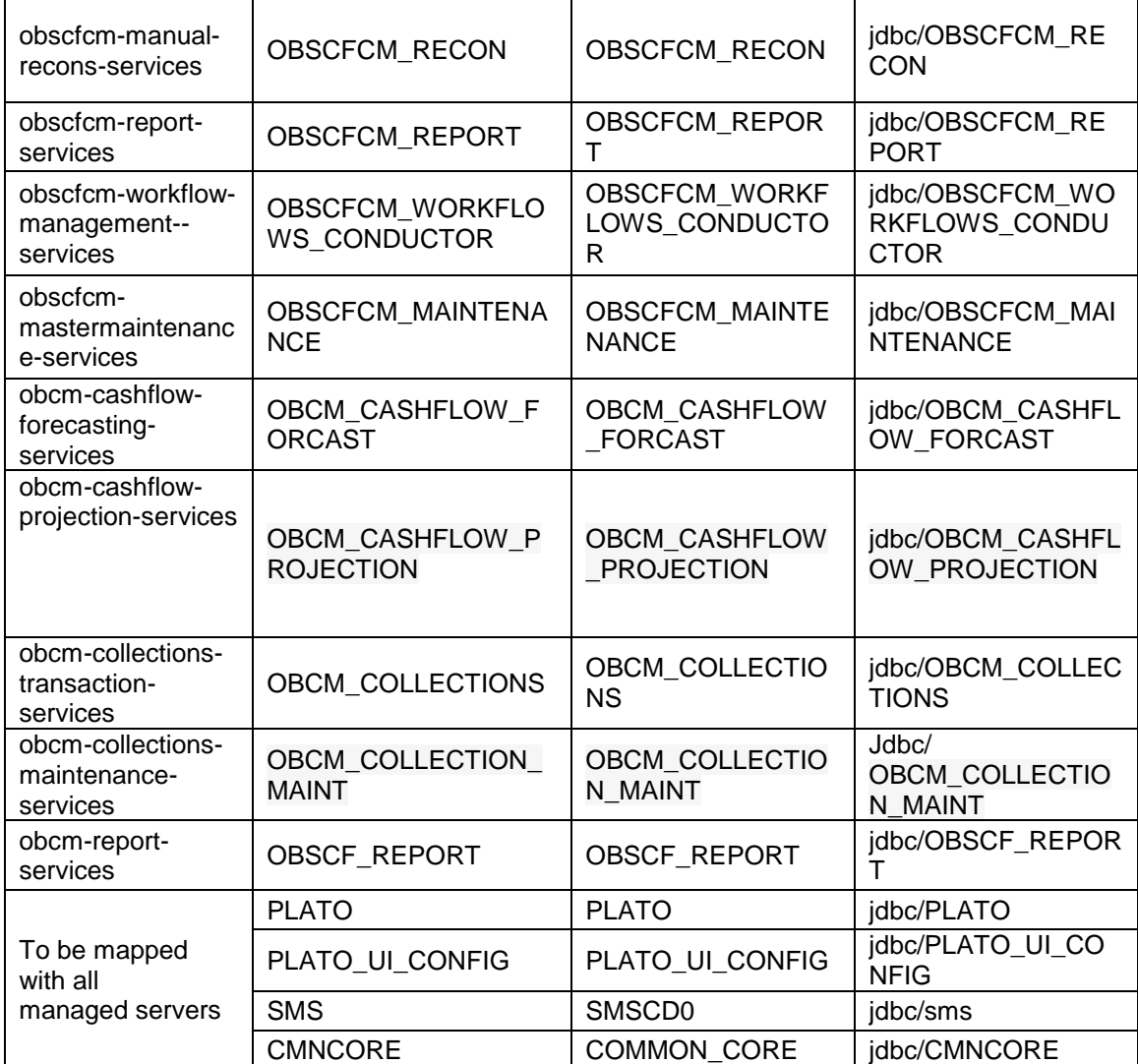

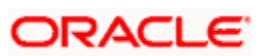

# **5. Deployments**

#### <span id="page-8-1"></span><span id="page-8-0"></span>**5.1 Pre-requisite**

The database setup and data sources creation have to be performed prior to the application deployment stage. Each of the services corresponds to a specific war file that needs to be deployed into the server. The following sections explain the list of war files of the OBCM service and the steps to deploy them into the server.

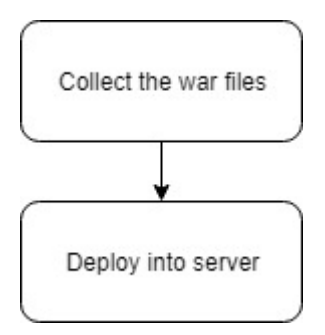

- Environment variables need to be set. Refer **ANNEXURE-1**.
- For any issues with fly configuration setup, Refer **ANNEXURE-2**.
- For OBCM environment variables setup, Refer **OBCM - Environment Variable Setup Guide Section 2.3**.

### <span id="page-8-2"></span>**5.2 Deployments List**

Below table give details of the deployments required on each Server for the Plato application to run. Deploy one after other in the same given order.

#### **Note:**

INFRA Pre-requisites should be available before proceeding with the Application deployment process.

**Application Startup and Deployment Sequence for new installation or Upgrades.**

- PLATO Domain < All Plato Infrastructure Services & Plato Services should be deployed as per respective installation document>
- Common Core <All SMS, Common Core and Mid-Office Common Core services should be deployed as per respective installation document>
- Domain services
	- $\circ$  All OBCM and OBSCFCM services in any order except for the below mentioned services which are to be deployed at the end in the order stated in the below list.
		- obscfcm-master-maintenance
		- obcm-day0-service
		- obscfcm-day0-service.
- Below is the recommended list of managed server names and the application distribution on the targets. But not mandatory, provided the managed server is configured as per the sizing recommendations during the implementation phase.

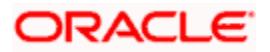

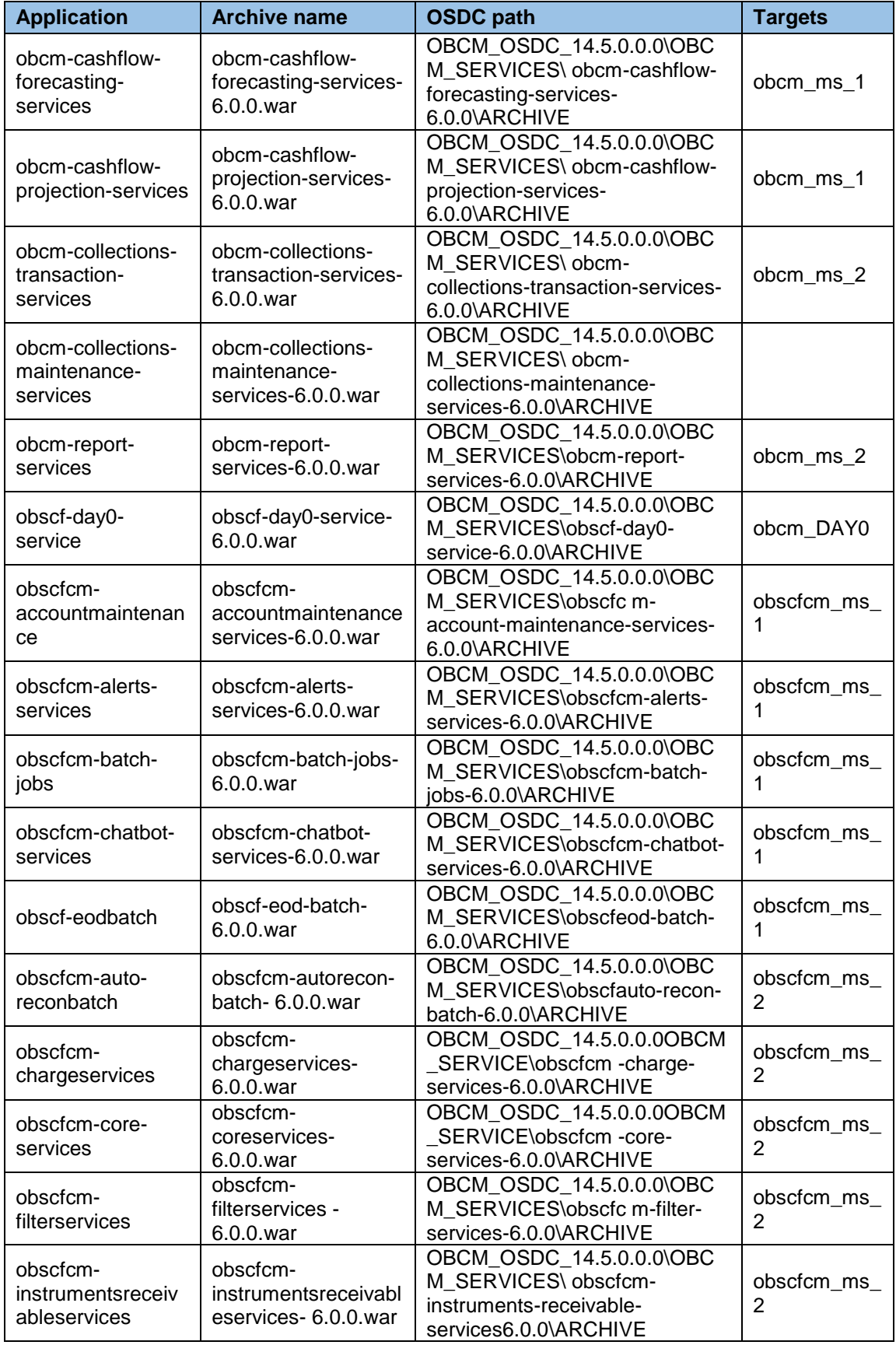

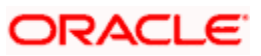

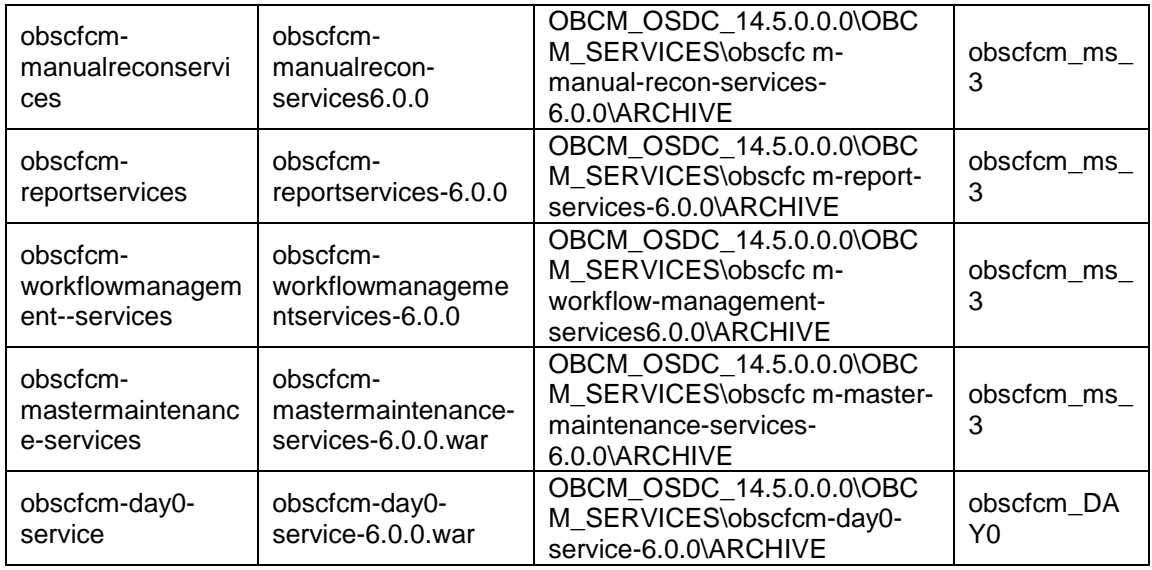

## <span id="page-10-0"></span>**5.3 Steps to Deploy as Application**

To deploy application please refer ANNEXURE-1. "**How to deploy section**".

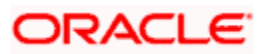

# **6. Restarts and Refresh**

<span id="page-11-0"></span>Once everything is deployed, the managed servers. And for each application call path "/refresh" for refreshing the configuration properties.

### <span id="page-11-1"></span>**6.1 Restarting Servers**

To restart the server please refer to ANNEXURE-1."**How to restart**" section.

### <span id="page-11-2"></span>**6.2 Restart Order**

- Sequence in case of any configuration changes in the plato schema's -> properties table or server arguments (eg : port or host)
	- o Restart the plato-config-service and plato-discovery-service.
	- o Restart the impacted service
- Sequence in case of any configuration changes in the plato-ui-config schema (eg : port or host)
	- o Restart plato-ui-config-service

### <span id="page-11-3"></span>**6.3 Caching Impact**

Following services use caching and if direct changes are done in database, then service needs to be bounced else cache eviction will happen in 2 hours or configured value in the server start up params:

- 1. Obscfcm-master-maintenance
- 2. Obscfcm-filter-service
- 3. Obscfcm-manual-recon-service
- 4. Obscfcm-core-service

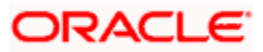

# **7. Logging Area**

## <span id="page-12-1"></span><span id="page-12-0"></span>**7.1 Introduction**

This part of the document will talk about the logs area where after deployment of Plato Applications in WebLogic server.

### <span id="page-12-2"></span>**7.2 Logging Area**

Plato Application writes logs in the below area of the server- <WEBLOGIC\_DOMAIN\_CONFIG\_AREA>/ logs/plato-api-gateway.log Let's assume a domain has been created **scf\_domain** in the following area of the server "/scratch/oracle/middleware/user\_projects/domains/platoinfra\_domain". Logging area for Plato would be **/scratch/oracle/middleware/user\_projects/domains/scf\_domain/logs.**

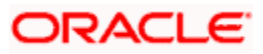